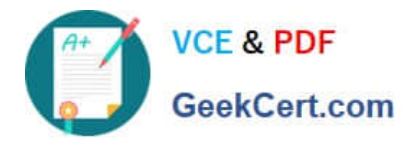

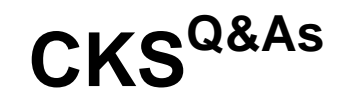

Certified Kubernetes Security Specialist (CKS) Exam

# **Pass Linux Foundation CKS Exam with 100% Guarantee**

Free Download Real Questions & Answers **PDF** and **VCE** file from:

**https://www.geekcert.com/cks.html**

# 100% Passing Guarantee 100% Money Back Assurance

Following Questions and Answers are all new published by Linux Foundation Official Exam Center

**63 Instant Download After Purchase** 

- **@ 100% Money Back Guarantee**
- 365 Days Free Update
- 800,000+ Satisfied Customers

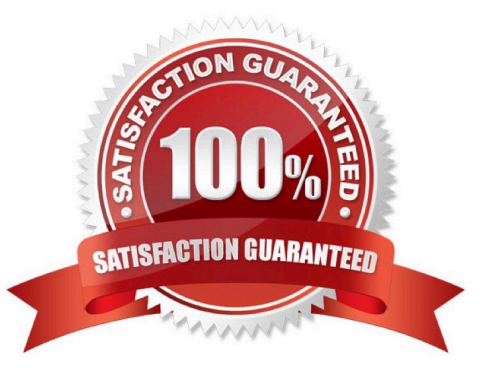

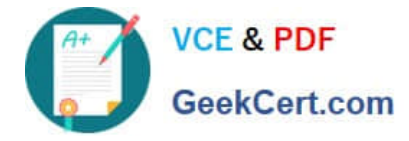

A CIS Benchmark tool was run against the kubeadm-created cluster and found multiple issues that must be addressed immediately.

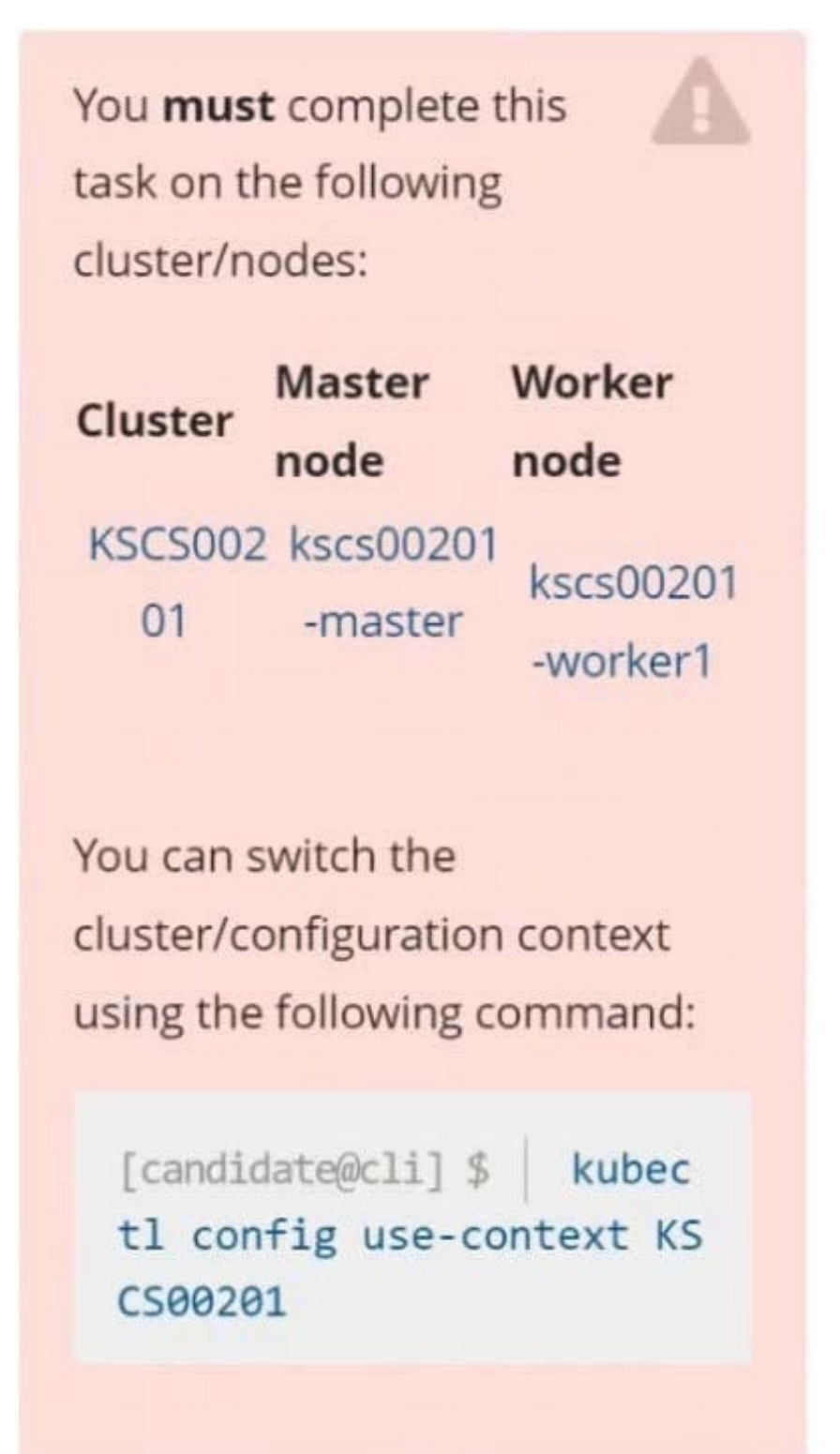

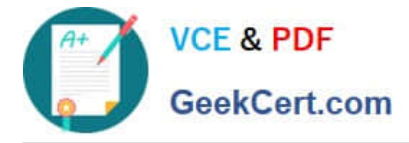

Fix all issues via configuration and restart the affected components to ensure the new settings take effect. Fix all of the following violations that were found against the API server:

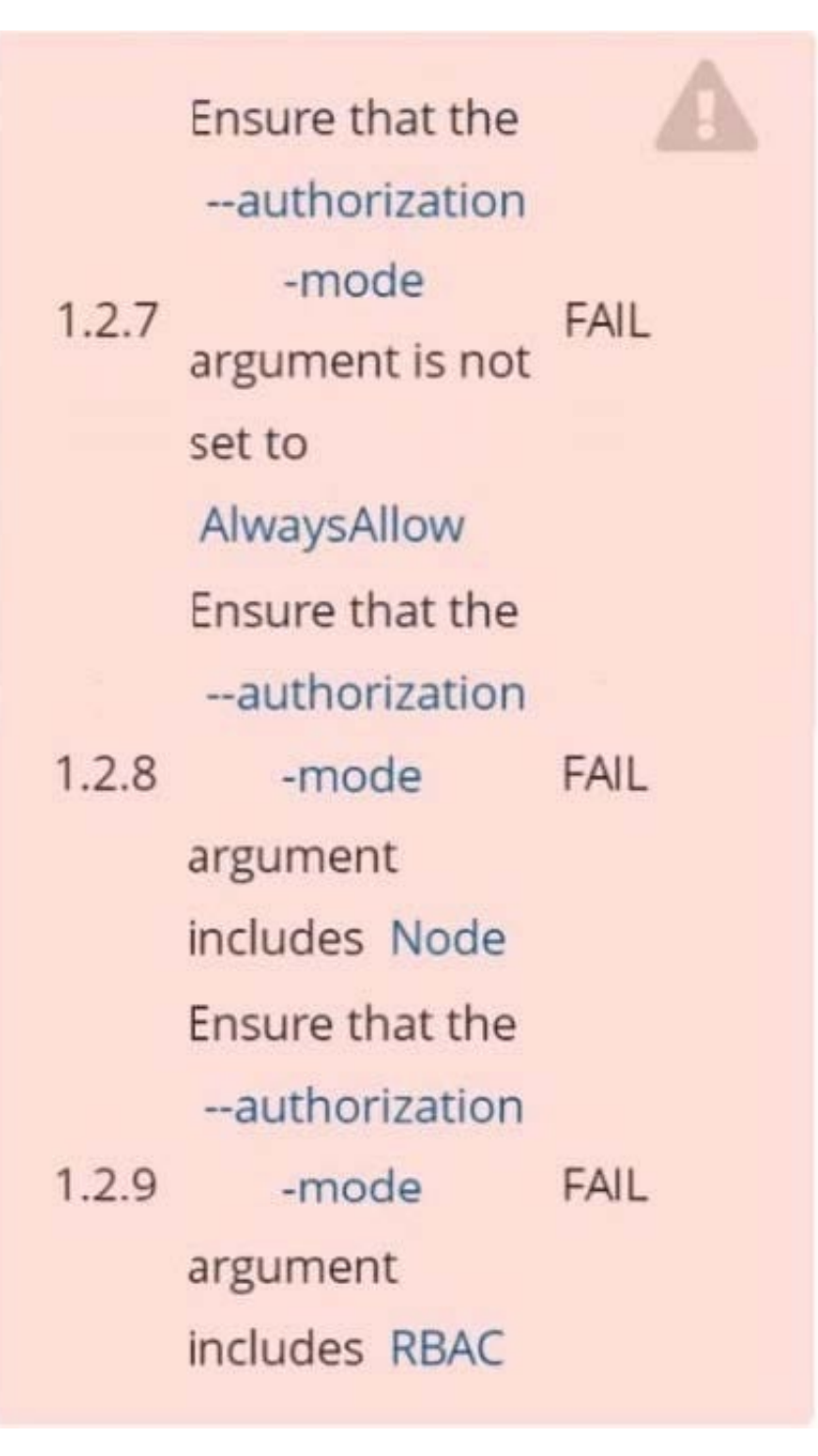

Fix all of the following violations that were found against the Kubelet: Fix all of the following violations that were found against etcd:

#### **https://www.geekcert.com/cks.html** 2024 Latest geekcert CKS PDF and VCE dumps Download

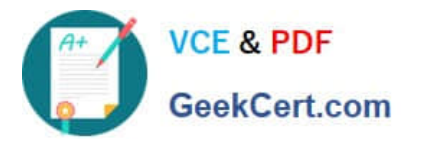

Ensure that the anonymous-au  $4.2.1$  $th$ FAIL argument is set to false Ensure that the --authorization -mode  $4.2.2$ FAIL argument is not set to AlwaysAllow

Use Webhook authentication/authorization where possible.

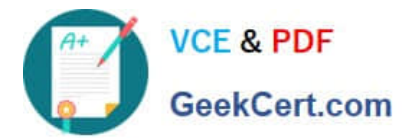

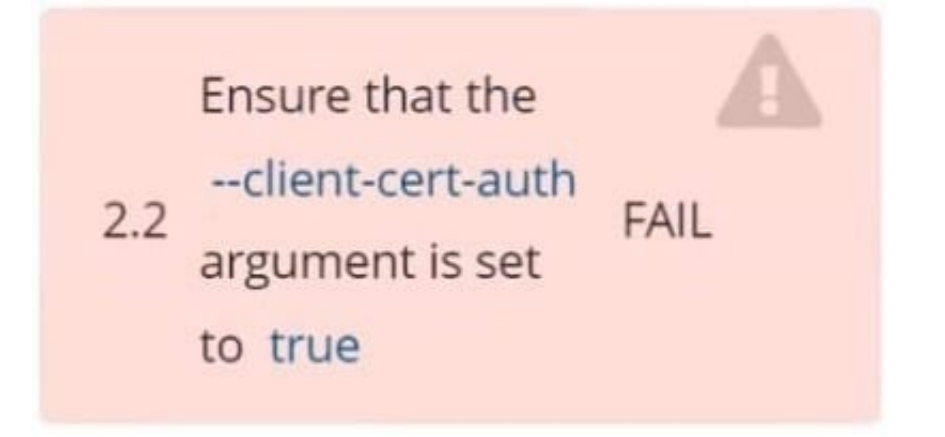

- A. See explanation below.
- B. PlaceHolder

Correct Answer: A

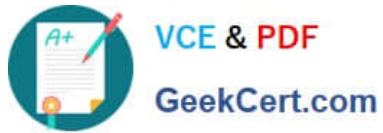

```
candidate@cli:~$ kubectl delete sa/podrunner -n qa
serviceaccount "podrunner" deleted
candidate@cli:~$ kubectl config use-context KSCS00201
Switched to context "KSCS00201".
candidate@cli:~$ ssh kscs00201-master
Warning: Permanently added '10.240.86.194' (ECDSA) to the list of known hosts.
The programs included with the Ubuntu system are free software;
the exact distribution terms for each program are described in the
individual files in /usr/share/doc/*/copyright.
Ubuntu comes with ABSOLUTELY NO WARRANTY, to the extent permitted by
applicable law.
root@kscs00201-master:~# vim /etc/kubernetes/manifests/kube-apiserver.yaml
root@kscs00201-master:~# systemctl daemon-reload
root@kscs00201-master:~# systemctl restart kubelet.service
root@kscs00201-master:~# systemctl enable kubelet.service
root@kscs00201-master:~# systemctl status kubelet.service
· kubelet.service - kubelet: The Kubernetes Node Agent
     Loaded: loaded (/lib/systemd/system/kubelet.service; enabled; vendor preset: enabled)
    Drop-In: /etc/systemd/system/kubelet.service.d
             L_{10-kubeadm.comf}Active: active (running) since Fri 2022-05-20 14:19:31 UTC; 29s ago
       Docs: https://kubernetes.io/docs/home/
   Main PID: 134205 (kubelet)
                                         ÷
     Tasks: 16 (limit: 76200)<br>Memory: 39.5M
     CGroup: /system.slice/kubelet.service
             -134205 /usr/bin/kubelet --bootstrap-kubeconfig=/etc/kubernetes/bootstrap-kub
May 20 14:19:35 kscs00201-master kubelet[134205]: I0520 14:19:35.420825 134205 reconciler.
May 20 14:19:35 kscs00201-master kubelet[134205]: I0520 14:19:35.420863 134205 reconciler.
May 20 14:19:35 kscs00201-master kubelet[134205]: I0520 14:19:35.420907 134205 reconciler.
May 20 14:19:35 kscs00201-master kubelet [134205]: I0520 14:19:35.420928 134205 reconciler.
May 20 14:19:36 kscs00201-master kubelet[134205]: I0520 14:19:36.572353
                                                                         134205 request.go:
May 20 14:19:37 kscs00201-master kubelet[134205]: I0520 14:19:37.112347
                                                                          134205 prober mana
May 20 14:19:37 kscs00201-master kubelet[134205]: E0520 14:19:37.185076
                                                                          134205 kubelet.go:
May 20 14:19:37 kscs00201-master kubelet[134205]: I0520 14:19:37.645798
                                                                          134205 kubelet.go:
May 20 14:19:38 kscs00201-master kubelet [134205]: I0520 14:19:38.184062
                                                                          134205 kubelet.go:
May 20 14:19:40 kscs00201-master kubelet[134205]: I0520 14:19:40.036042
                                                                          134205 prober mana
lines 1-22/22 (END)
```
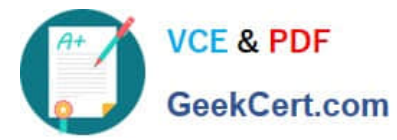

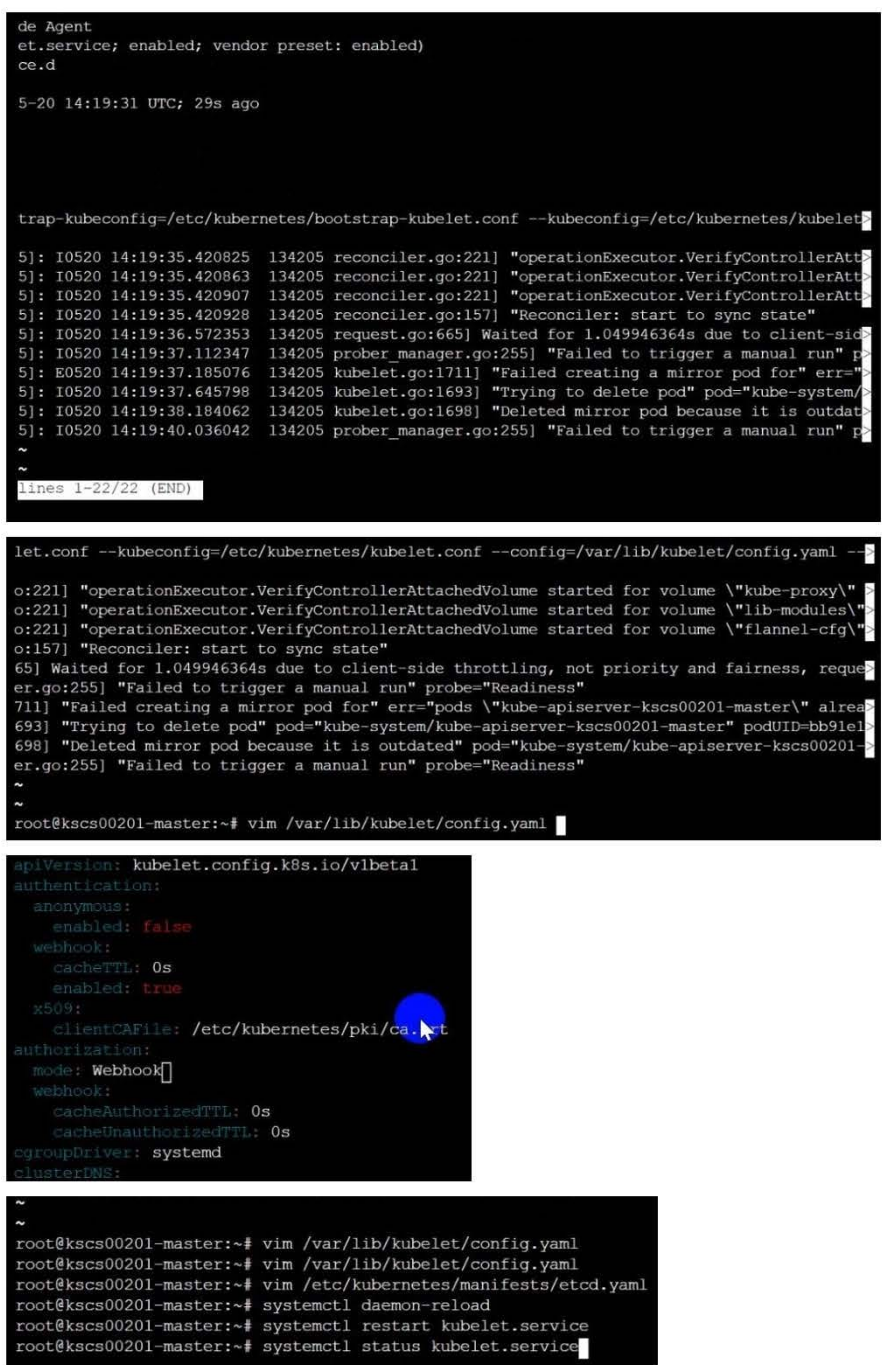

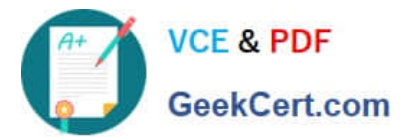

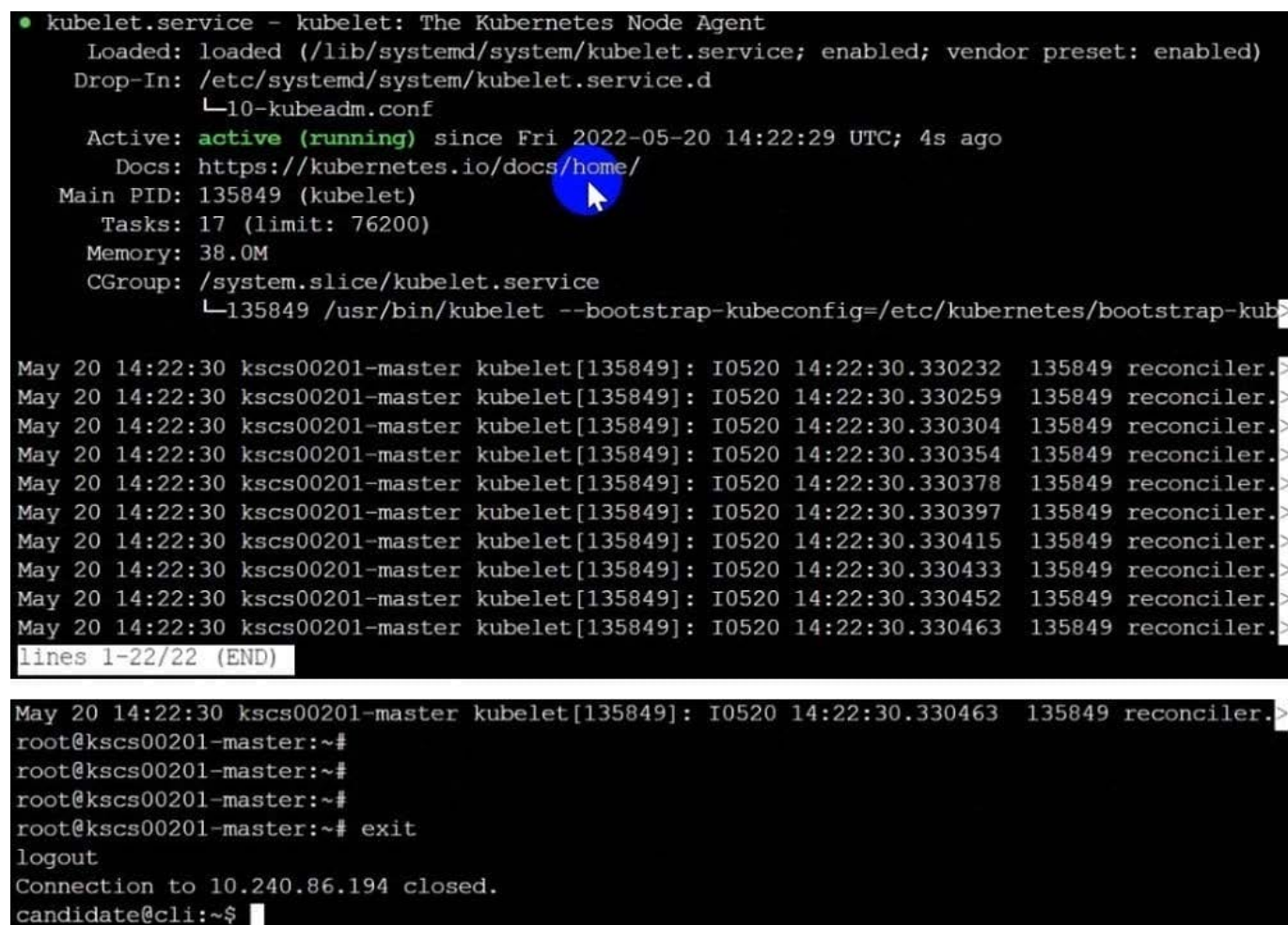

Create a RuntimeClass named untrusted using the prepared runtime handler named runsc.

Create a Pods of image alpine:3.13.2 in the Namespace default to run on the gVisor runtime class.

A. See the explanation below:

B. PlaceHolder

Correct Answer: A

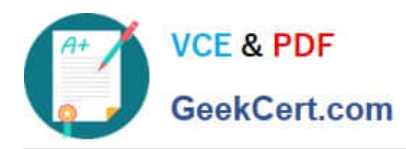

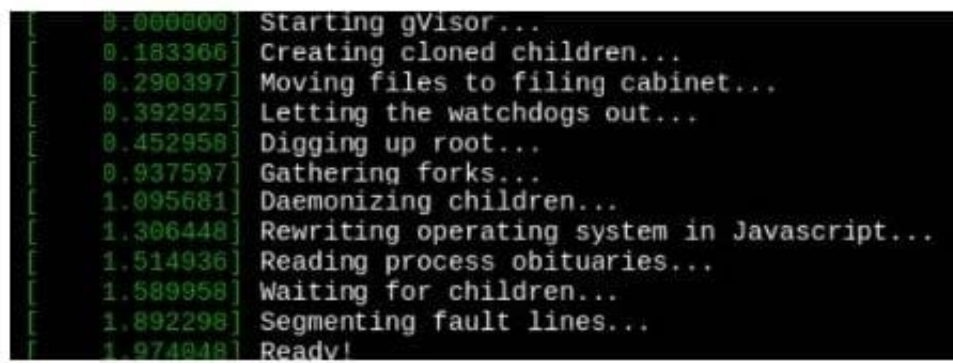

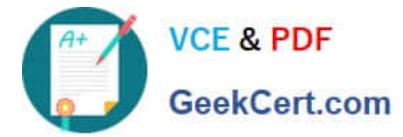

candidate@cli:~\$ kubectl config use-context KSSH00401 Switched to context "KSSH00401". candidate@cli:~\$ ssh kssh00401-workerl Warning: Permanently added '10.240.86.172' (ECDSA) to the list of known hosts. The programs included with the Ubuntu system are free software; the exact distribution terms for each program are described in the individual files in /usr/share/doc/\*/copyright. Ubuntu comes with ABSOLUTELY NO WARRANTY, to the extent permitted by applicable law. root@kssh00401-worker1:~# head /etc/apparmor.d/nginx apparmor #include <tunables/global> profile nginx-profile-2 flags=(attach disconnected, mediate deleted) { #include <abstractions/base><br>network inet tcp, network inet udp, network inet icmp, deny network raw, root@kssh00401-worker1:~# apparmor\_parser -q /etc/apparmor.d/nginx\_apparmor root@kssh00401-workerl:~# exit logout Connection to 10.240.86.172 closed. candidate@cli:~\$ cat KSSH00401/nginx-pod.yaml apiVersion: v1 kind: Pod metadata: name: nginx-pod spec: containers: name: nginx-pod image: nginx:1.19.0 ports: containerPort: 80 candidate@cli:~\$ vim KSSH00401/nginx-pod.yaml tind: Pod name: nginx-pod container.apparmor.security.beta.kubernetes.io/nginx-pod: localhost/nginx-pr name: nginx-pod image: nginx:1.19.0 candidate@cli:~\$ vim KSSH00401/nginx-pod.yaml candidate@cli:~\$ kubectl create -f KSSH00401/nginx-pod.yaml pod/nginx-pod created candidate@cli:~\$ cat KSSH00401/nginx-pod.yaml apiVersion: vl kind: Pod metadata: name: nginx-pod annotations: container.apparmor.security.beta.kubernetes.io/nginx-pod: localhost/nginx-profile-2 spec: containers: name: nginx-pod image: nginx:1.19.0 ports: containerPort: 80

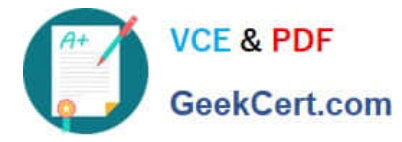

Fix all issues via configuration and restart the affected components to ensure the new setting takes effect. Fix all of the following violations that were found against the API server:

1.

Ensure that the RotateKubeletServerCertificate argument is set to true.

2.

Ensure that the admission control plugin PodSecurityPolicy is set.

3.

Ensure that the --kubelet-certificate-authority argument is set as appropriate. Fix all of the following violations that were found against the Kubelet:

1.

Ensure the --anonymous-auth argument is set to false.

2.

Ensure that the --authorization-mode argument is set to Webhook. Fix all of the following violations that were found against the ETCD:

1.

Ensure that the --auto-tls argument is not set to true

2.

Ensure that the --peer-auto-tls argument is not set to true

Hint: Take the use of Tool Kube-Bench

A. See the below.

B. PlaceHolder

Correct Answer: A

Fix all of the following violations that were found against the API server:

a. Ensure that the RotateKubeletServerCertificate argument is set to true.

apiVersion: v1 kind: Pod metadata: creationTimestamp: null labels: component: kubelet tier: control-plane name: kubelet namespace: kube-system spec: containers:

-command:

-

-kube-controller-manager + - --feature-gates=RotateKubeletServerCertificate=true image: gcr.io/google\_containers/kubelet-amd64:v1.6.0 livenessProbe: failureThreshold: 8 httpGet: host: 127.0.0.1 path: /healthz port: 6443 scheme: HTTPS initialDelaySeconds: 15 timeoutSeconds: 15 name: kubelet resources: requests: cpu: 250m volumeMounts:

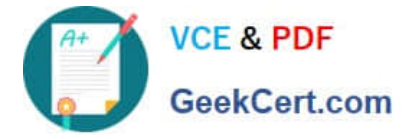

mountPath: /etc/kubernetes/ name: k8s readOnly: true

mountPath: /etc/ssl/certs name: certs

mountPath: /etc/pki name: pki hostNetwork: true volumes:

hostPath: path: /etc/kubernetes name: k8s

hostPath: path: /etc/ssl/certs name: certs

hostPath: path: /etc/pki name: pki

b.

-

-

-

-

-

Ensure that the admission control plugin PodSecurityPolicy is set.

audit: "/bin/ps -ef | grep \$apiserverbin | grep -v grep"

tests:

test\_items:

-flag: "--enable-admission-plugins"

compare:

op: has

value: "PodSecurityPolicy"

set: true

remediation: |

Follow the documentation and create Pod Security Policy objects as per your environment.

Then, edit the API server pod specification file \$apiserverconf

on the master node and set the --enable-admission-plugins parameter to a

value that includes PodSecurityPolicy :

--enable-admission-plugins=...,PodSecurityPolicy,...

Then restart the API Server.

scored: true

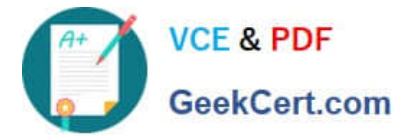

c. Ensure that the --kubelet-certificate-authority argument is set as appropriate. audit: "/bin/ps -ef | grep \$apiserverbin | grep -v grep"

tests: test\_items:

-flag: "--kubelet-certificate-authority"

set: true

remediation: |

Follow the Kubernetes documentation and setup the TLS connection between the

apiserver and kubelets. Then, edit the API server pod specification file

\$apiserverconf on the master node and set the --kubelet-certificate-authority

parameter to the path to the cert file for the certificate authority.

--kubelet-certificate-authority=

scored: true

Fix all of the following violations that were found against the ETCD:

a.

 Ensure that the --auto-tls argument is not set to true Edit the etcd pod specification file \$etcdconf on the masternode and either remove the -- auto-tls parameter or set it to false.--auto-tls=false

b.

Ensure that the --peer-auto-tls argument is not set to true

Edit the etcd pod specification file \$etcdconf on the masternode and either remove the -- peer-auto-tls parameter or set it to false.--peer-auto-tls=false

#### **QUESTION 4**

Create a User named john, create the CSR Request, fetch the certificate of the user after approving it.

Create a Role name john-role to list secrets, pods in namespace john

Finally, Create a RoleBinding named john-role-binding to attach the newly created role john-role to the user john in the namespace john.

To Verify: Use the kubectl auth CLI command to verify the permissions.

A. See the below.

B. PlaceHolder

Correct Answer: A

se kubectl to create a CSR and approve it.

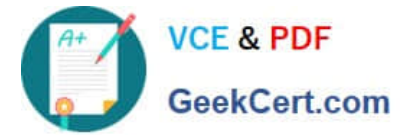

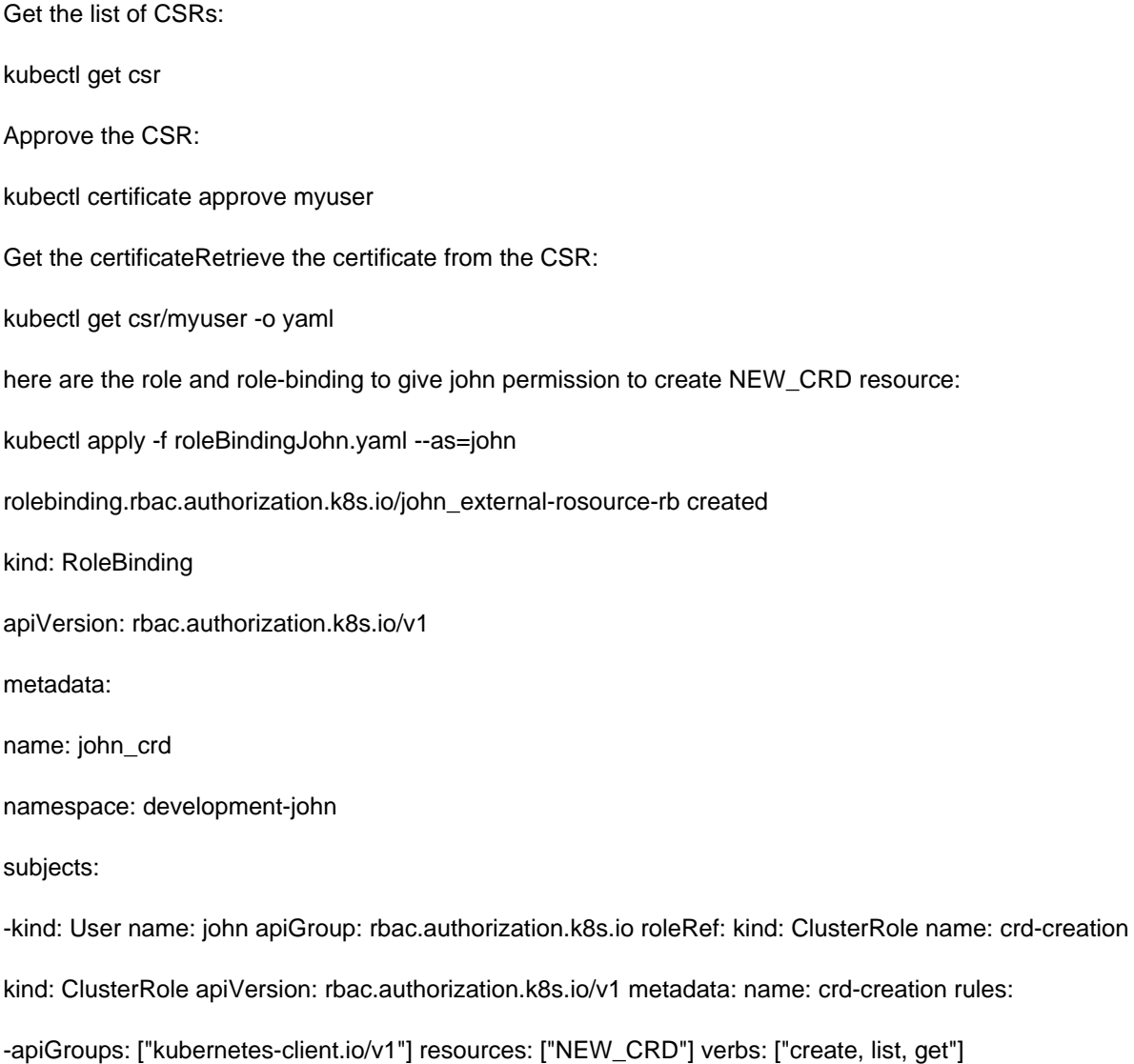

Create a new ServiceAccount named backend-sa in the existing namespace default, which has the capability to list the pods inside the namespace default.

Create a new Pod named backend-pod in the namespace default, mount the newly created sa backend-sa to the pod, and Verify that the pod is able to list pods.

Ensure that the Pod is running.

A. See the below:

B. PlaceHolder

Correct Answer: A

A service account provides an identity for processes that run in a Pod.

When you (a human) access the cluster (for example, using kubectl), you are authenticated by the apiserver as a

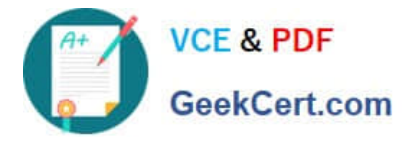

particular User Account (currently this is usually admin, unless your cluster administrator has customized your cluster). Processes in containers inside pods can also contact the apiserver. When they do, they are authenticated as a particular Service Account (for example, default).

When you create a pod, if you do not specify a service account, it is automatically assigned the default service account in the same namespace. If you get the raw json or yaml for a pod you have created (for example, kubectl get pods/ -o yaml), you can see the spec.serviceAccountName field has been automatically set. You can access the API from inside a pod using automatically mounted service account credentials, as described in Accessing the Cluster. The API permissions of the service account depend on the authorization plugin and policy in use. In version 1.6+, you can opt out of automounting API credentials for a service account by setting automountServiceAccountToken: false on the service account:

apiVersion: v1 kind: ServiceAccount metadata: name: build-robot automountServiceAccountToken: false

In version 1.6+, you can also opt out of automounting API credentials for a particular pod: apiVersion: v1 kind: Pod metadata: name: my-pod spec: serviceAccountName: build-robot automountServiceAccountToken: false

The pod spec takes precedence over the service account if both specify a automountServiceAccountToken value.

[CKS PDF Dumps](https://www.geekcert.com/cks.html) [CKS VCE Dumps](https://www.geekcert.com/cks.html) [CKS Braindumps](https://www.geekcert.com/cks.html)